# The Tile Game

## **1 Introduction**

In this project you will develop a tile game similar to the one shown in the link below.

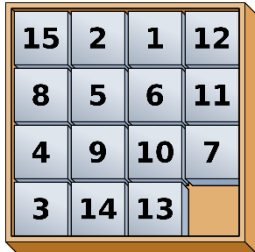

To understand how this game works, try to play it on line using the following link:

```
https://www.thonky.com/fifteen-puzzle/
```
Since we have not learned how to create Java Graphical User Interfaces (GUIs), your implementation will use the terminal window to a) request the user to enter the number of the tile to be moved and b) display the board every time the player makes a move.

## **2 Instructions / Guidelines**

Imagine that you are working for a Gaming Company and one of your co-workers has already started developing this game. That person has already:

- a) defined the game flow as a sequence of method calls inside a WHILE loop. The WHILE loop is executed until the player has solved the puzzle.
- b) The methods where already defined, i.e., their names, required inputs and required outputs have been specified.

However, that game developer decided to quit and go sailing for the rest of her life! And since you are working on that company, your manager has asked you to take over the game development.

The program flow and the method definitions are given in the next sections of this document. You must implement the functionality of those methods.

#### **2.1 Create NetBeans Project**

Create a NetBeans project. You may name it whatever you want. I will reference it as TileApp throughout this document.

#### **2.2 Avoiding Static Methods**

To avoid having NetBeans complaining that your methods must be static in nature, please do that small trick that I do in class all the time:

```
public class TileApp {
     public static void main(String[] args) {
        new TileApp();
 }
```

```
 public TileApp(){
     // place all your method calls here, not in the main method!
 }
 // define all your methods down here
```
#### **2.3 The Game Coding Structure**

}

As previously discussed, the former developer has created the skeleton of the game flow for you in terms of a sequence of method calls, as shown below. Update your TileApp() method to contain such sequence. This is given to you, so just copy and paste it inside your TileApp() method. Your job, as the main programmer, is to implement the method functionality used by this sequence.

```
public TileApp() {
    boolean gameOver = false;
     while (!gameOver) {
        printGameOnScreen();
         int chosenTile = getUserSelectedTile();
         int[] tileLocationOnTheBoard = getTileLocation(chosenTile);
         int[] emptyLocationOnTheBoard = getTileLocation(0);
         if (canTileBeMoved(tileLocationOnTheBoard, emptyLocationOnTheBoard)) {
            moveTile(tileLocationOnTheBoard, emptyLocationOnTheBoard);
             if (isGameSolved()) {
                 printCongratsMessage();
                 gameOver = true;
 }
 }
     }
    printGameOnScreen(); // printing solved board just before closing the game
}
```
#### **2.4 Discussion of each method shown in Section 2.4**

#### **2.4.1 Method printGameOnScreen()**

Method Name: printGameOnScreen Method inputs: nothing Method return: nothing Method Functionality: Displays the current board on the terminal window. An example is shown below. Pay attention to the vertical alignment of the numbers when implementing this method:

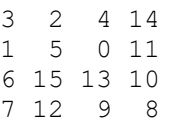

## **2.4.2 Method getUserSelectedTile()**

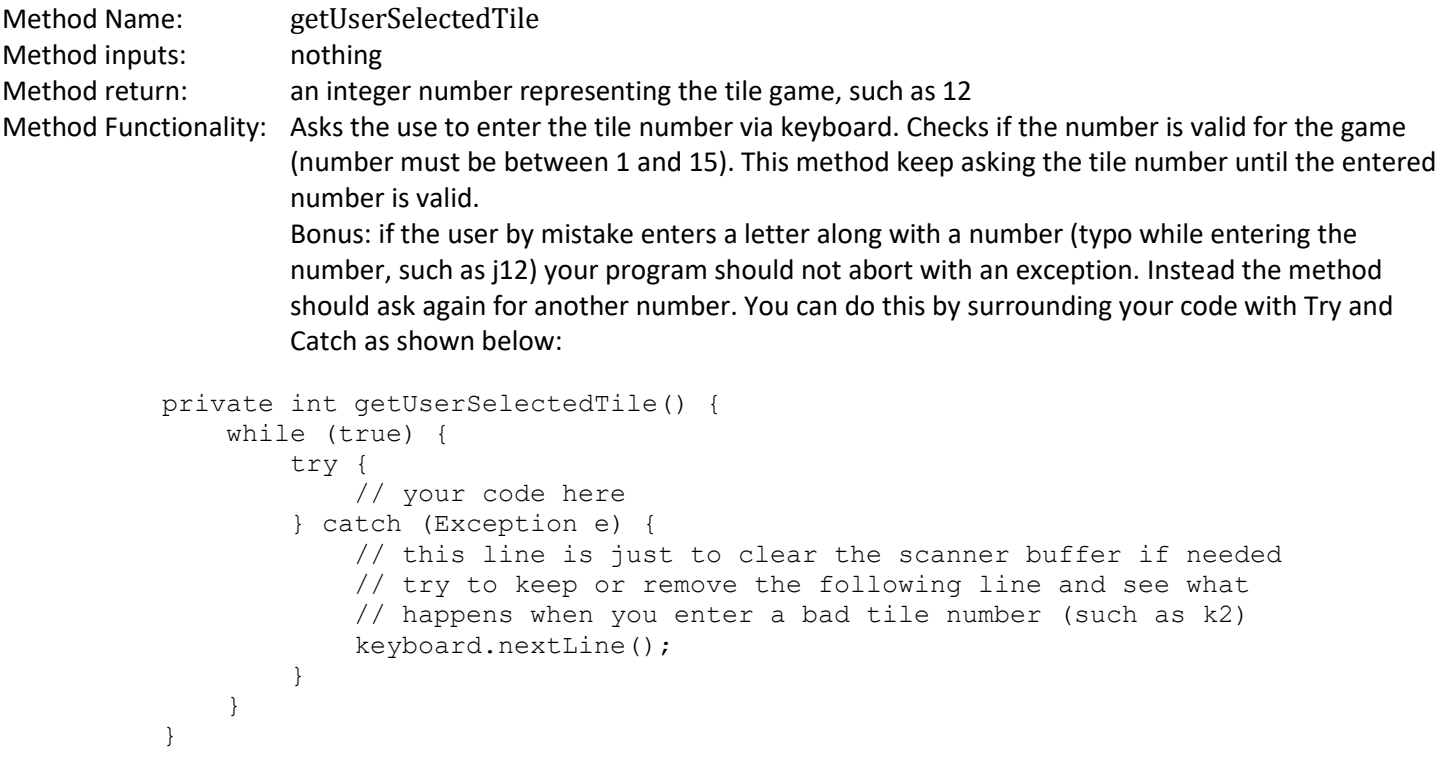

## **2.4.3 Method getTileLocation ()**

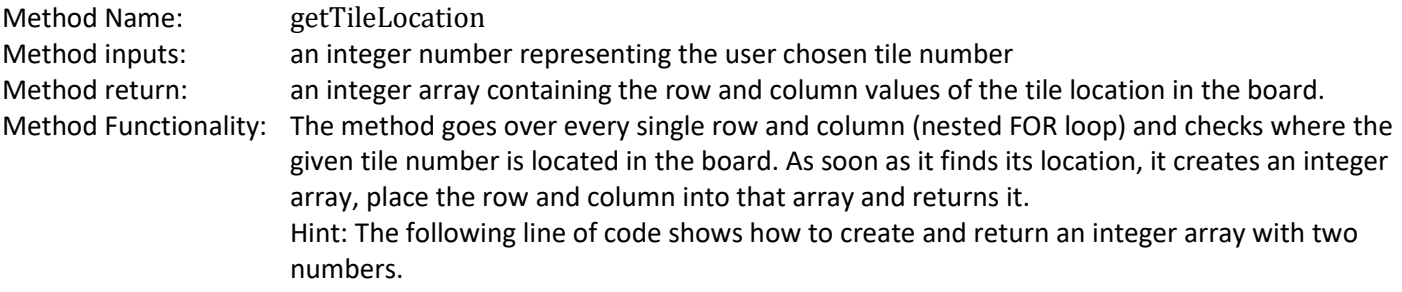

return new int[]{number1, number2}

## **2.4.4 Method canTileBeMoved ()**

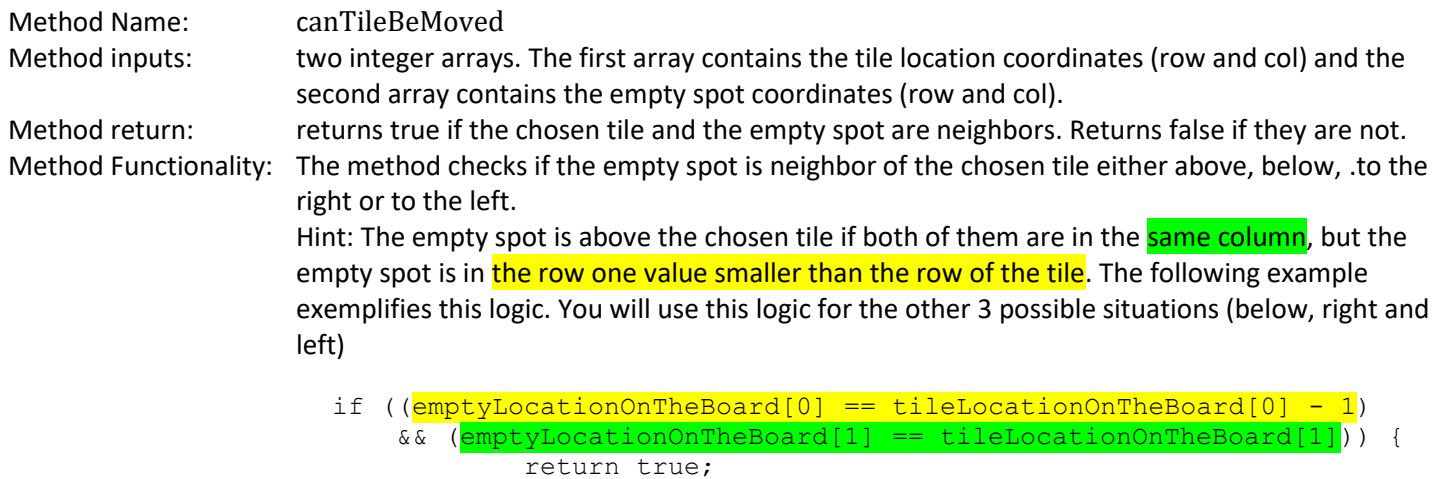

#### **2.4.5 Method moveTile ()**

Method Name: moveTile Method inputs: Two integer arrays. The first array contains the tile location coordinates (row and col) and the second array contains the empty spot coordinates (row and col). Method return: returns true if the chosen tile and the empty spot are neighbors. Returns false if they are not. Method Functionality: This method switches the chosen tile number (let's say tile number 7and the empty spot (0) in the 2D board array. Hint: Remember two important things when dealing with 2D arrays: a) To get the tile number value from its location, we can do this:

 $int$  tileNumber = gameBoard[its row][its col];

b) To set a new value in the 2D board array you can do this:

gameBoard[some\_row\_here][some\_col\_here] = some\_value\_here

#### Where:

- some value here will be the tile number (tileNumber) or 0 if it is the empty spot.
- some row value and some col value are the location (row and column) of the place in the gameBoard where you want the new value to be placed at.

#### **2.4.6 Method isGameSolved ()**

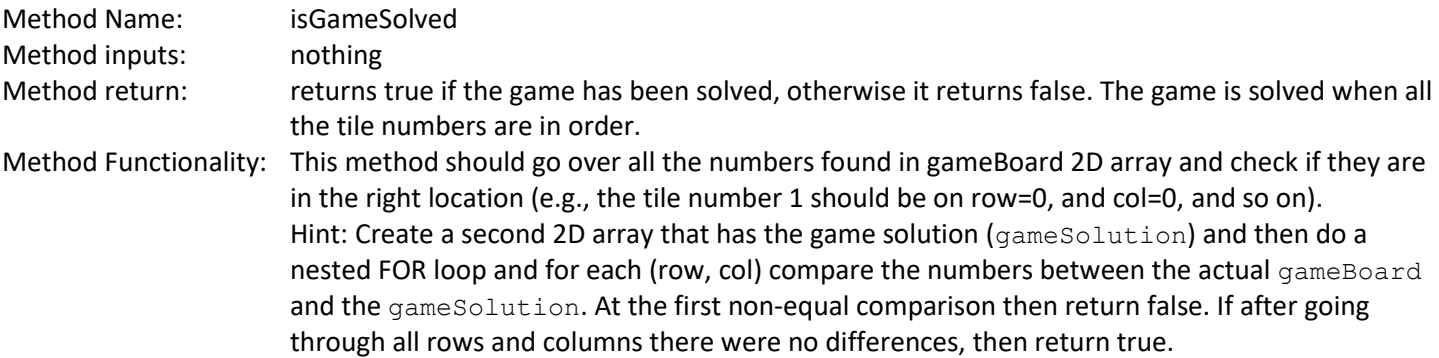

Place the following 2D arrays at the beginning of your class, so they are treated as global variables

```
int[] gameBoard = {
     {1, 3, 8, 12},
     {10, 2, 0, 11},
     {6, 7, 13, 9},
     {4, 14, 15, 5}
 };
 int[][] gameSolution = {
     {1, 2, 3, 4},
     {5, 6, 7, 8},
     {9, 10, 11, 12},
     {13, 14, 15, 0}
 };
```
#### **2.4.7 Method printCongratsMessage ()**

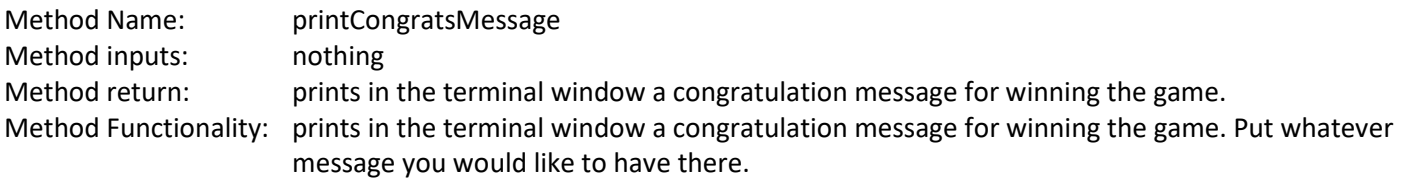

## **3 Test your program**

With the boardGame described on item 2.4.6, run your program and try to get it solved. It might take few minutes, but it can be done. Be patient! An example of the game being played is shown below: Note: your program shall check for invalid input, such as "20" (as shown below in **yellow**). Your program also should do nothing if the chosen tile is not close to the empty spot, as shown in green below. It should move only tiles that are close to the zero spot, as shown in blue.

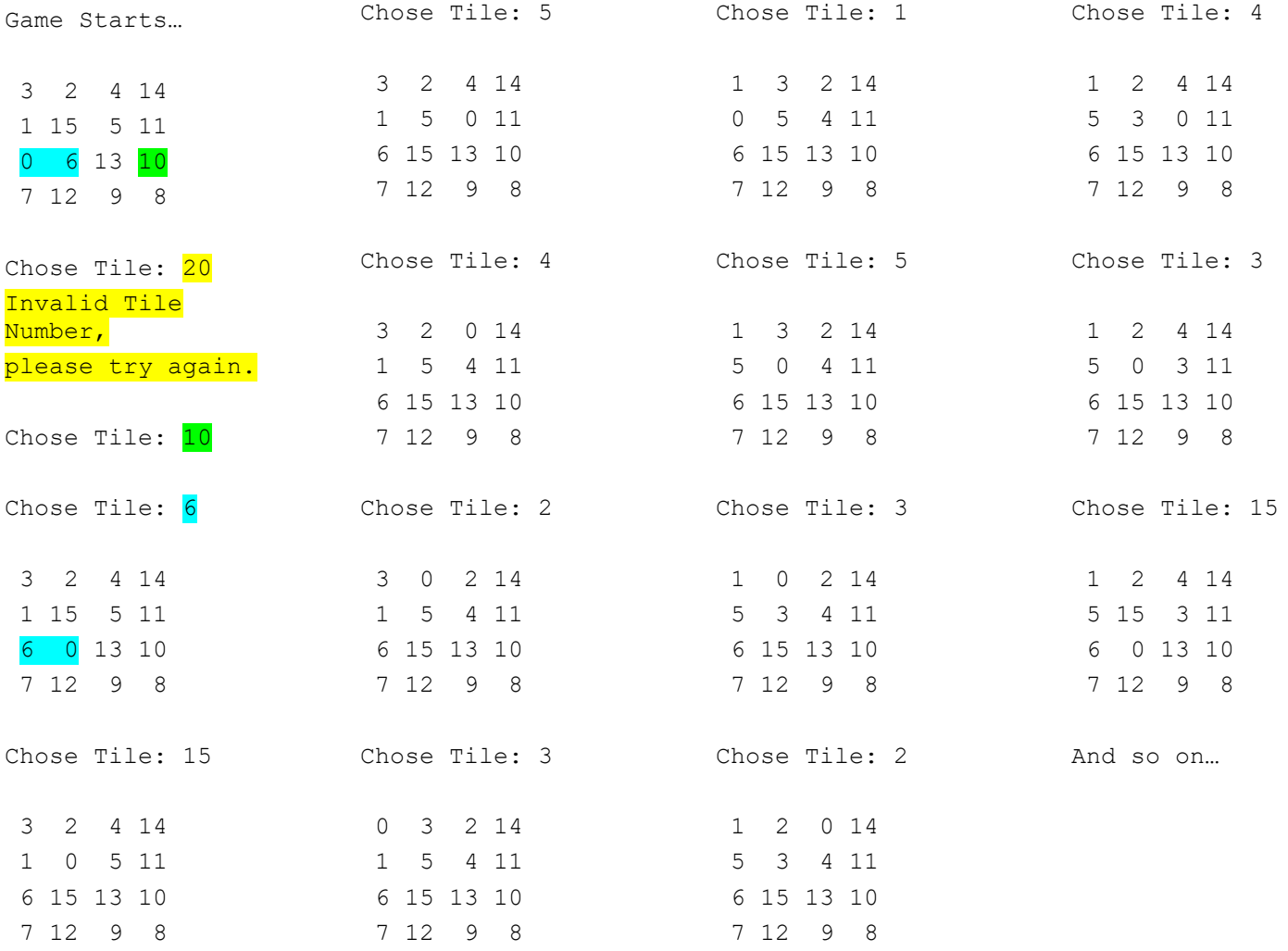